## Cleaning up Archived Data

Last Modified on 09/06/2024 3:25 pm CDT

The Delete Data from Archived Datasets utility is used to clean up Mapping Field Operations, Layers, and attachments on Master Files from prior year datasets. Because this data carries forward from year to year, it can be deleted to reduce the size of old datasets.

The Delete Data from Archived Datasets utility is found at *Hub / Utilities / Admin Utilities / Hub*.

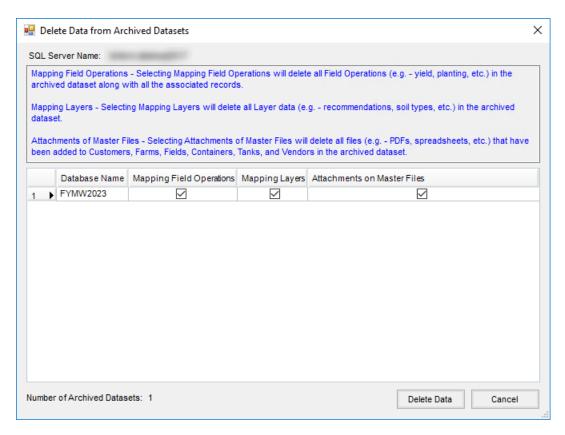

All archived datasets will display with *Mapping Field Operations*, *Mapping Layers*, and *Attachments on Master Files* columns. Select the checkbox in any columns from which the data should be deleted, then select **Delete Data**. Below is an overview of what each column represents.

- Mapping Field Operations This includes Yield, Planting, and As Applied Data and is specific to a Crop Year and Crop Zone in Agvance Mapping.
- Mapping Layers This is specific to data in the Mapping module. These Layers may contain information
  related to Test Results and Nutrient or Product Recommendations. Most Layers are specific to a Field but
  could also be tied to a specific Crop Year and Crop Zone.
- Attachments on Master Files This references attachments for Customers, Farms, Fields, Products, Tanks, and Vendors. For example, an Attachment button is included on the Add or Edit A Customer window. Selecting this button displays the Attachments window, where any attachments related to the Customer can be added.
   These attachments will be deleted when using the Delete Archived Data utility. Because these files carry

over into the current year, they can be deleted in the Archived Data files to reduce the size of previous datasets.

**Note**: The selected data will be deleted from prior year datasets but will still be included in the current year dataset.

Although the Delete Data from Archived Datasets utility removes the selected data, the file size of the SQL Server files may not change immediately. The SQL Server waits to reduce these files until periods of low activity, which may spread this process out over multiple days or weeks. To force SQL Server to shrink the files immediately, view Microsoft's Shrink a Database article.

For assistance with this process, contact Agvance Support.